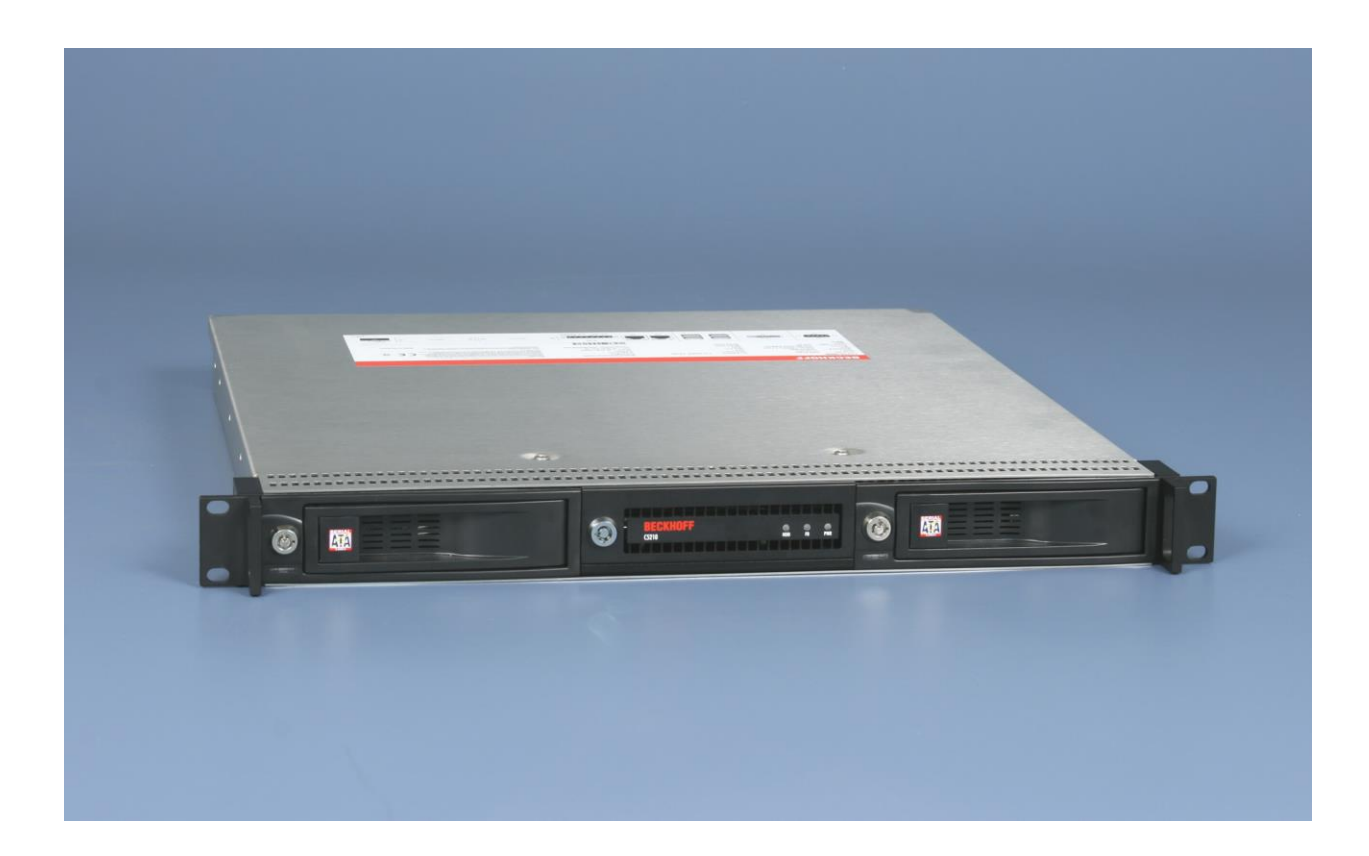

**Installation and Operating instructions for**

# **19-inch slide-in Industrial PC C5210**

**Version: 1.3 Date: 2021-11-16**

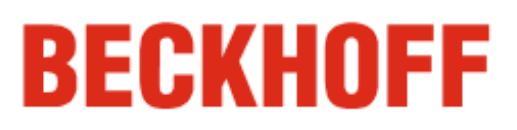

# **Table of contents**

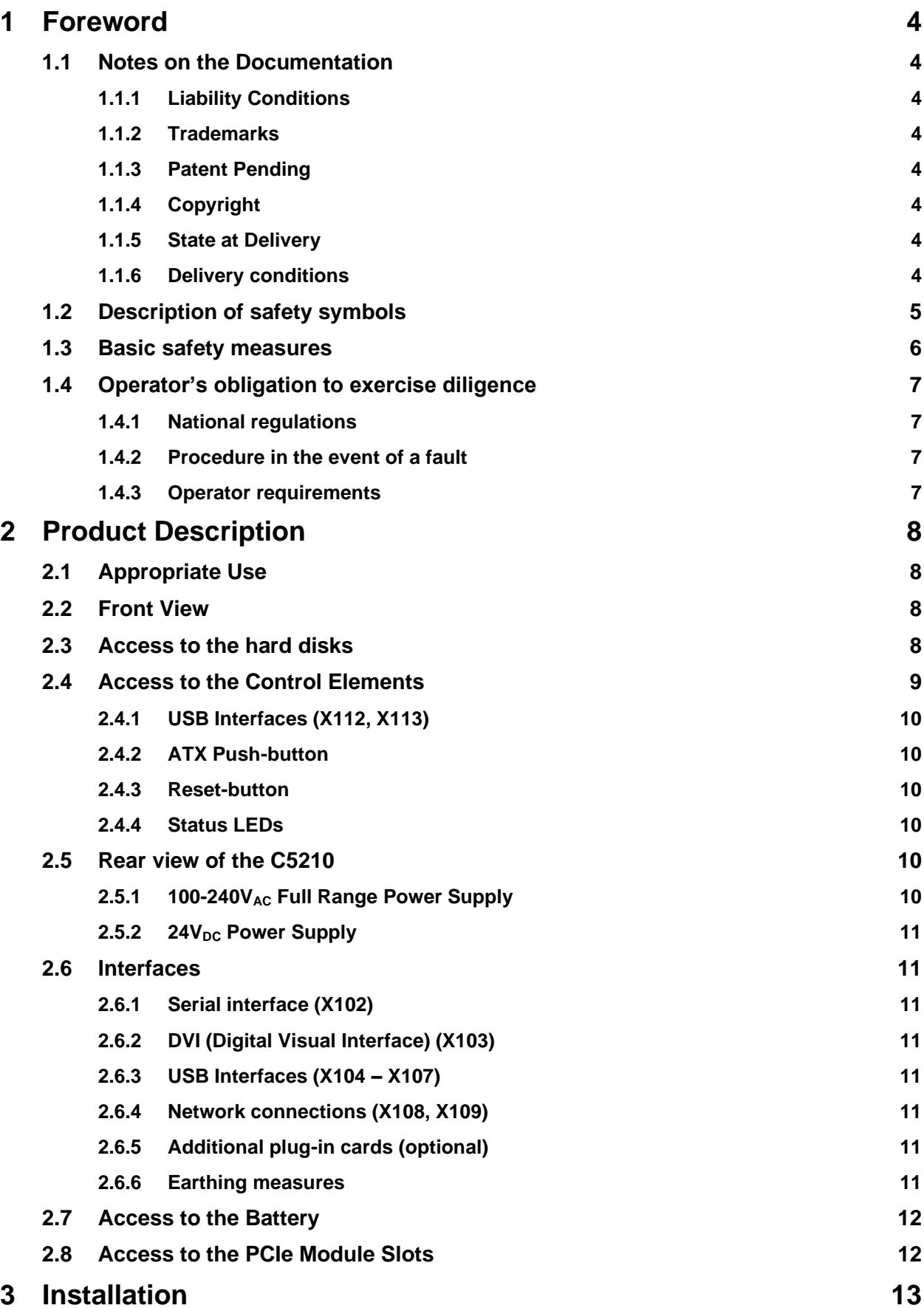

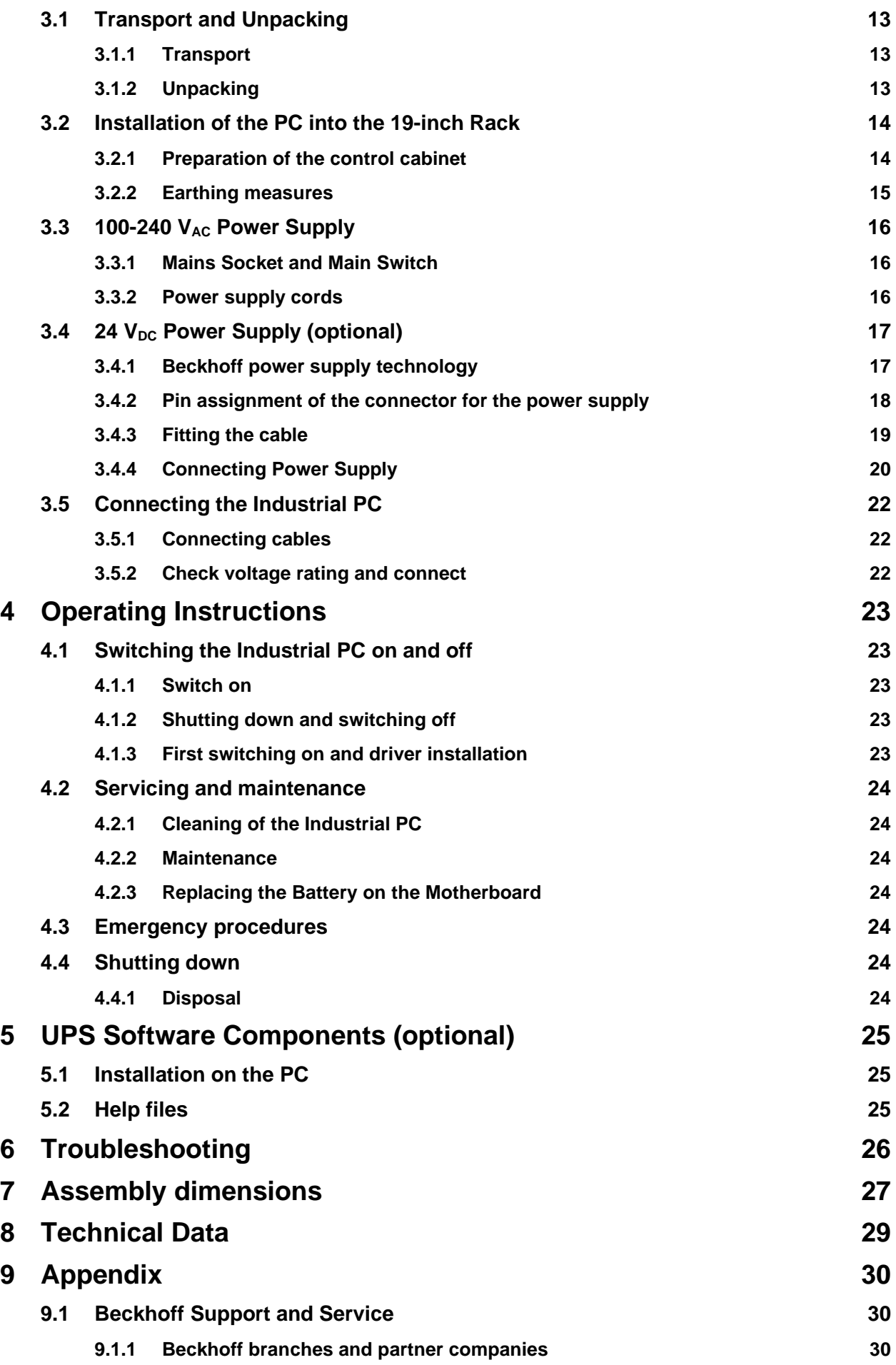

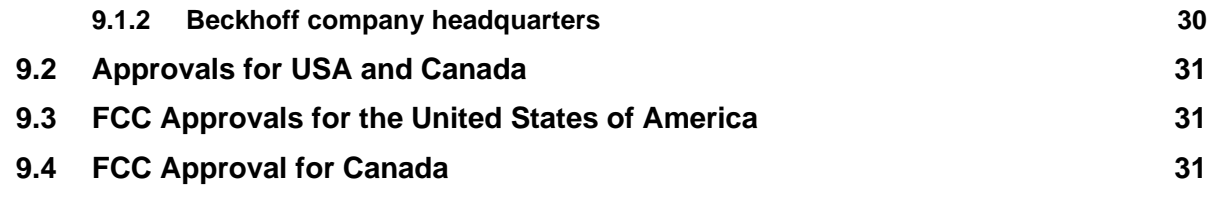

# <span id="page-5-0"></span>**1 Foreword**

# <span id="page-5-1"></span>**1.1 Notes on the Documentation**

This description is only intended for the use of trained specialists in control and automation engineering who are familiar with the applicable national standards. It is essential that the following notes and explanations are followed when installing and commissioning these components.

The responsible staff must ensure that the application or use of the products described satisfy all the requirements for safety, including all the relevant laws, regulations, guidelines and standards.

### <span id="page-5-2"></span>**1.1.1 Liability Conditions**

The documentation has been prepared with care. The products described are, however, constantly under development. For that reason the documentation is not in every case checked for consistency with performance data, standards or other characteristics. In the event that it contains technical or editorial errors, we retain the right to make alterations at any time and without warning. No claims for the modification of products that have already been supplied may be made on the basis of the data, diagrams and descriptions in this documentation.

All pictures shown in the documentation are exemplary. Illustrated configurations can differ from standard.

### <span id="page-5-3"></span>**1.1.2 Trademarks**

Beckhoff®, TwinCAT®, EtherCAT®, Safety over EtherCAT®, TwinSAFE® and XFC® are registered trademarks of and licensed by Beckhoff Automation GmbH.

Other designations used in this publication may be trademarks whose use by third parties for their own purposes could violate the rights of the owners.

### <span id="page-5-4"></span>**1.1.3 Patent Pending**

The EtherCAT Technology is covered, including but not limited to the following patent applications and patents: EP1590927, EP1789857, DE102004044764, DE102007017835 with corresponding applications or registrations in various other countries.

The TwinCAT Technology is covered, including but not limited to the following patent applications and patents: EP0851348, US6167425 with corresponding applications or registrations in various other countries.

### <span id="page-5-5"></span>**1.1.4 Copyright**

© Beckhoff Automation GmbH & Co.KG.

The reproduction, distribution and utilization of this document as well as the communication of its contents to others without express authorization are prohibited. Offenders will be held liable for the payment of damages. All rights reserved in the event of the grant of a patent, utility model or design.

### <span id="page-5-6"></span>**1.1.5 State at Delivery**

All the components are supplied in particular hardware and software configurations appropriate for the application. Modifications to hardware or software configurations other than those described in the documentation are not permitted, and nullify the liability of Beckhoff Automation GmbH & Co.KG.

### <span id="page-5-7"></span>**1.1.6 Delivery conditions**

In addition, the general delivery conditions of the company Beckhoff Automation GmbH & Co.KG apply.

# <span id="page-6-0"></span>**1.2 Description of safety symbols**

The following safety symbols are used in this operating manual. They are intended to alert the reader to the associated safety instructions.

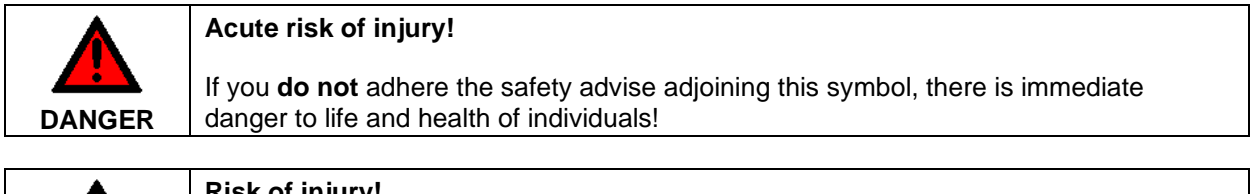

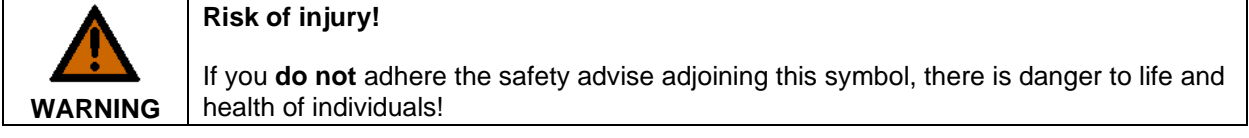

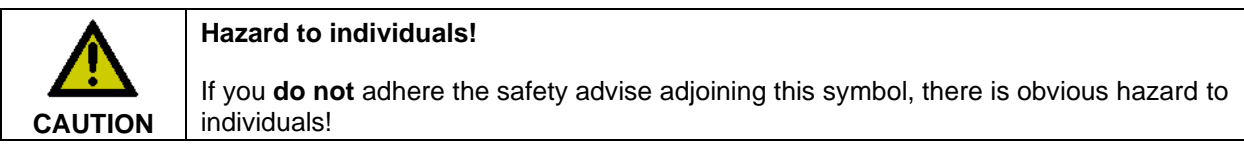

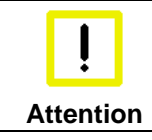

### **Hazard to devices and environment**

If you **do not** adhere the notice adjoining this symbol, there is obvious hazard to materials and environment.

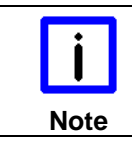

#### **Note or pointer**

This symbol indicates information that contributes to better understanding.

# <span id="page-7-0"></span>**1.3 Basic safety measures**

Before the Industrial PC is switched off, software that is running must be properly closed. Otherwise it is possible that data on the storage medium is lost. Please read the section *[Switching the](#page-24-1)  [Industrial PC on and off](#page-24-1)*.

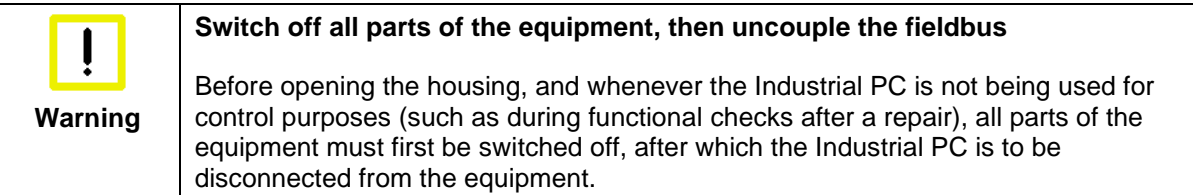

Pulling out the fieldbus connection plug uncouples the PC (optional). Items of equipment that have been switched off must be secured against being switched on again.

The Industrial PC's power supply unit must be supplied with  $100V_{AC} - 240V_{AC}$ . Optional a 24 V<sub>DC</sub> power supply unit with UPS is available.

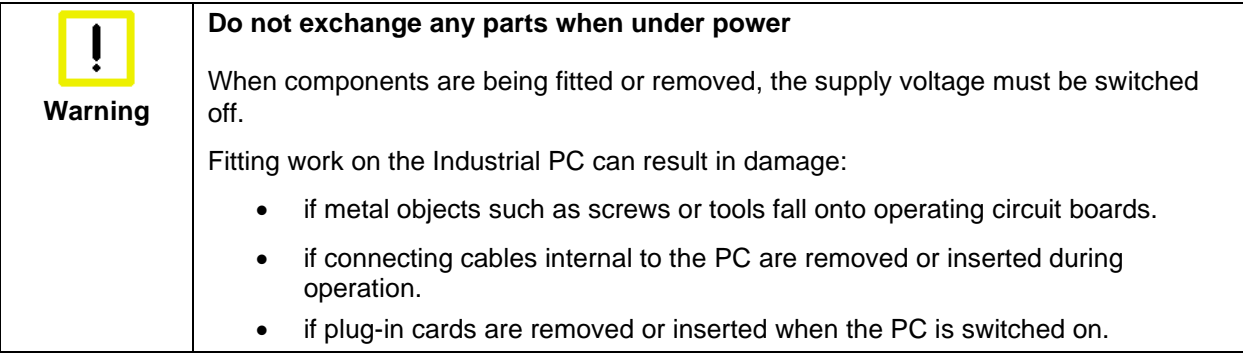

## <span id="page-8-0"></span>**1.4 Operator's obligation to exercise diligence**

The operator must ensure that

- the product is only used as intended (see chapter *[Product Description](#page-9-0)*)
- the product is in a sound condition and in working order during operation
- the product is operated, maintained and repaired only by suitably qualified and authorized personnel
- the personnel is instructed regularly about relevant occupational safety and environmental protection aspects, and is familiar with the operating manual and in particular the safety notes contained herein
- the operation manual is in good condition and complete, and always available for reference at the location of the product

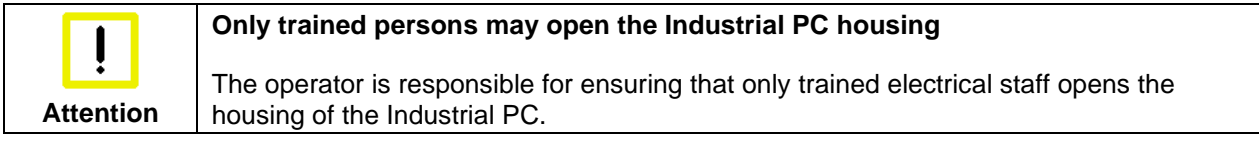

### <span id="page-8-1"></span>**1.4.1 National regulations**

Depending on the type of machine and plant in which the Industrial PC is used, national regulations governing the controllers of such machines will apply, and must be observed by the operator. These regulations cover, amongst other things, the intervals between inspections of the controller. The operator must initiate such inspections in good time.

#### <span id="page-8-2"></span>**1.4.2 Procedure in the event of a fault**

In the event of faults at the Industrial PC, the list in the section *[Troubleshooting](#page-27-0)* can be used to determine the measures to be taken.

#### <span id="page-8-3"></span>**1.4.3 Operator requirements**

Anyone who uses the Industrial PC must have read these operating instructions and must be familiar with all the functions of the software installed on the Industrial PC to which he has access.

# <span id="page-9-0"></span>**2 Product Description**

# <span id="page-9-1"></span>**2.1 Appropriate Use**

The 19-inch slide-in Industrial PC C5210 has been designed for installation in a 19-inch rack (1 rack unit) in control cabinets for machine and plant engineering applications.

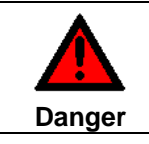

**Risk of explosion!**

The Industrial PC must not be used where there is a risk of explosion.

# <span id="page-9-2"></span>**2.2 Front View**

Front view C5210

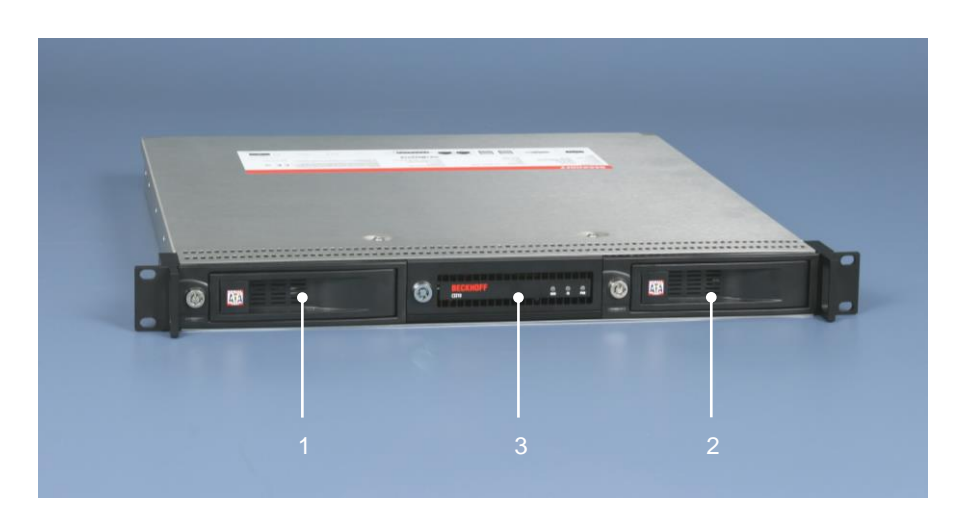

The C5210 is fitted with two removable frames for hard disks (**1**) and (**2**). In condition of delivery one of the removable frames is fitted with a hard disk. Behind the flap (**3**) the control elements and two USBinterfaces are located.

# <span id="page-9-3"></span>**2.3 Access to the hard disks**

Access to the hard disks

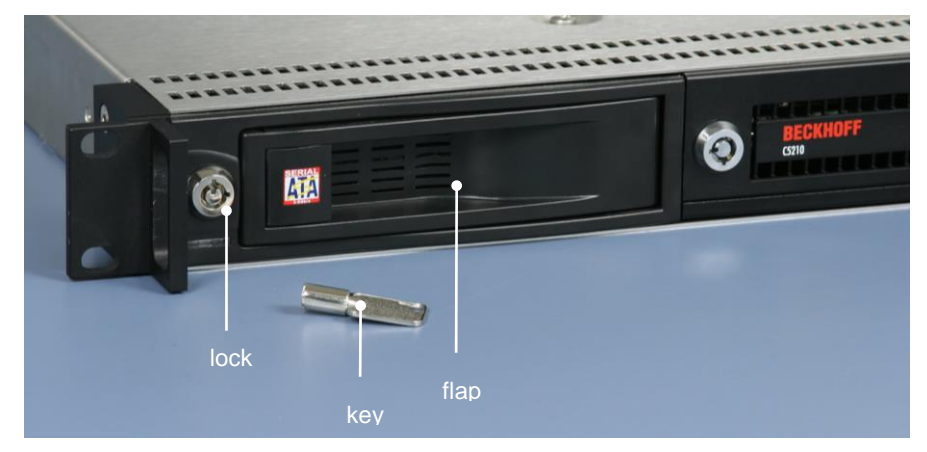

The hard disks are located into two removable hard drive racks at the front of the Industrial PC. After unlocking the flaps of the removable racks you can swivel out the hard disks. Now the disks can be removed.

Removing the hard disk

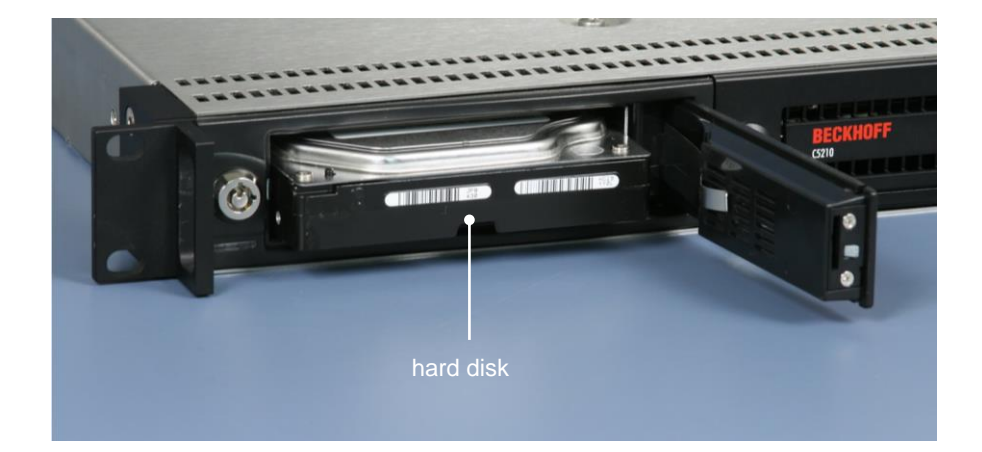

# <span id="page-10-0"></span>**2.4 Access to the Control Elements**

Access to the control elements

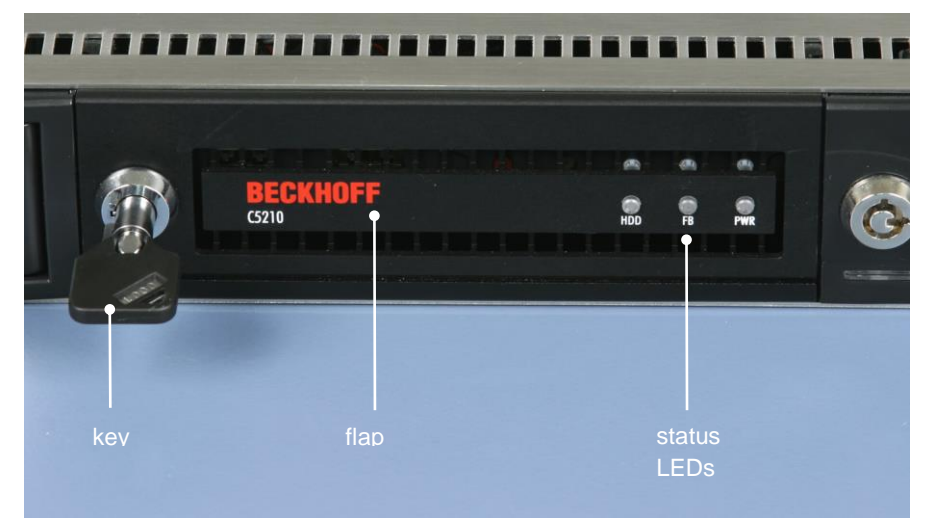

The control elements are located behind a flap at the front side of the Industrial PC. After unlocking the flap with the key it can be folded down. You now have access to the control elements:

Control elements

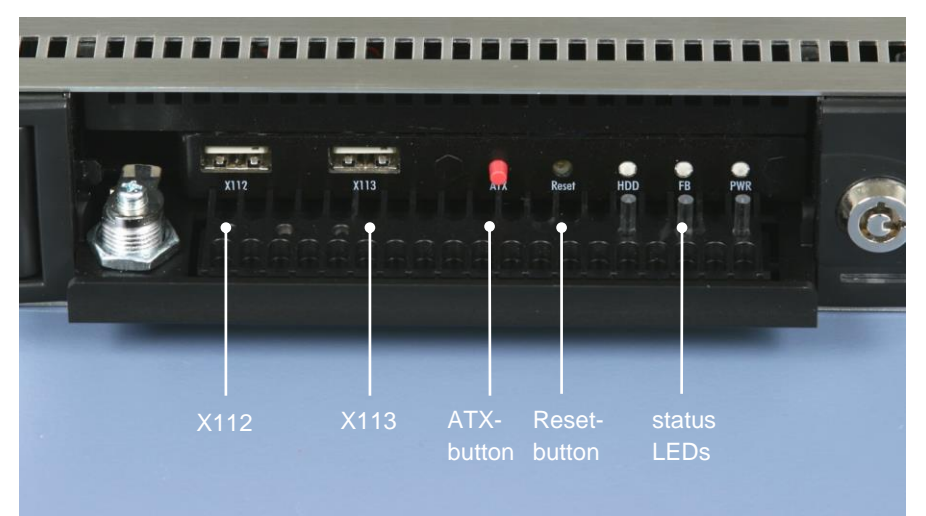

### <span id="page-11-0"></span>**2.4.1 USB Interfaces (X112, X113)**

The two USB interfaces (**X112**, **X113**) are used for connecting peripheral devices with USB connection. USB2.0 standard is supported.

### <span id="page-11-1"></span>**2.4.2 ATX Push-button**

The Industrial PC is switched on via the push-button (**ATX**) (Power on).

### <span id="page-11-2"></span>**2.4.3 Reset-button**

The reset-button enables re-booting the Industrial PC.

#### <span id="page-11-3"></span>**2.4.4 Status LEDs**

- The LED *HDD* is illuminated at HDD access.
- The LED *PWR* is illuminated when power is on.
- The LED *FB* is a multi color LED and shows the status of fieldbus and TwinCAT:

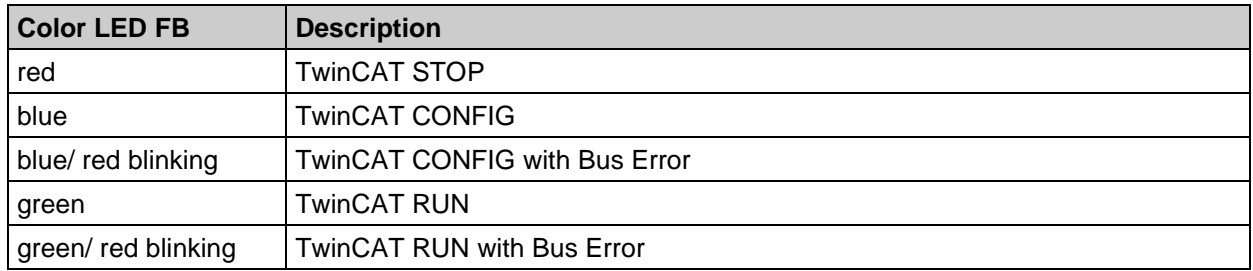

## <span id="page-11-4"></span>**2.5 Rear view of the C5210**

The C5210 Industrial PC is fitted with a 100-240 V, 50-60 Hz full range power supply unit. Optional a 24 V<sub>DC</sub> power supply unit with UPS is available.

### <span id="page-11-5"></span>**2.5.1 100-240VAC Full Range Power Supply**

Rear view C5210 with  $100-240V_{AC}$  full range power supply

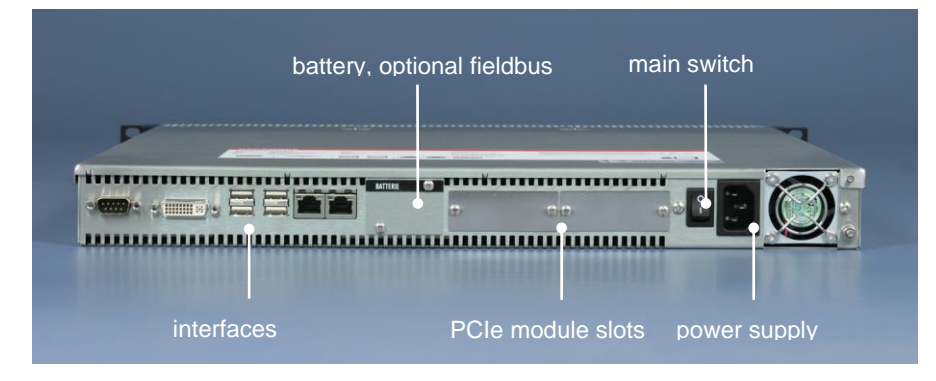

### <span id="page-12-0"></span>**2.5.2 24VDC Power Supply**

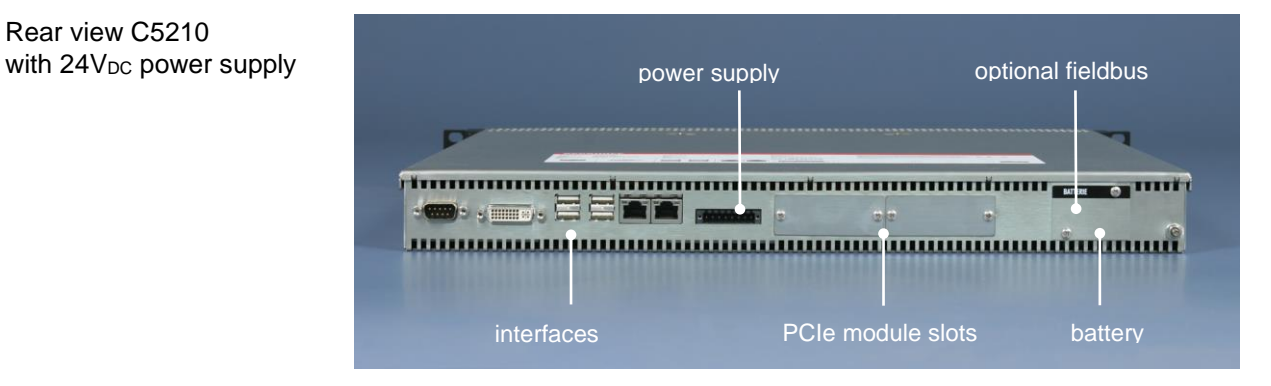

# <span id="page-12-1"></span>**2.6 Interfaces**

Interfaces to the slide-in Industrial PC

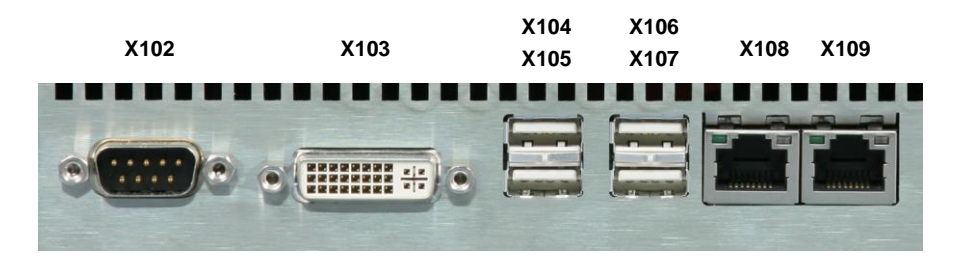

### <span id="page-12-2"></span>**2.6.1 Serial interface (X102)**

The Industrial PC has one serial interface COM1 (**X102**), using the type RS232, which is brought to a 9 pin SUB-D plug connector.

#### <span id="page-12-3"></span>**2.6.2 DVI (Digital Visual Interface) (X103)**

The DVI connection (**X103**) is used for transferring the video signal.

#### <span id="page-12-4"></span>**2.6.3 USB Interfaces (X104 – X107)**

The four USB interfaces (**X104 – X107**) are used for connecting peripheral devices with USB connection. USB2.0 standard is supported.

#### <span id="page-12-5"></span>**2.6.4 Network connections (X108, X109)**

The RJ-45 connectors (**X108**) and (**X109**) allow the PC to be connected to a 10/100/1000 BASE-T Local Area Network (LAN).

#### <span id="page-12-6"></span>**2.6.5 Additional plug-in cards (optional)**

There is a type plate on the top of the Industrial PC which provides information about the hardware configuration of the Industrial PC at the time it was supplied.

#### <span id="page-12-7"></span>**2.6.6 Earthing measures**

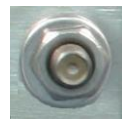

Earthing connections dissipate interference from external power supply cables, signal cables or cables to peripheral equipment.

Establish a low-impedance connection from the earthing point on the PC housing to the central earthing point on the control cabinet wall, in which the computer is being installed. The earthing connection is located right hand at the rear side of the Industrial PC when looking from behind.

## <span id="page-13-0"></span>**2.7 Access to the Battery**

After removing the cross-head screws the cover cap can be removed and allows access to the battery.

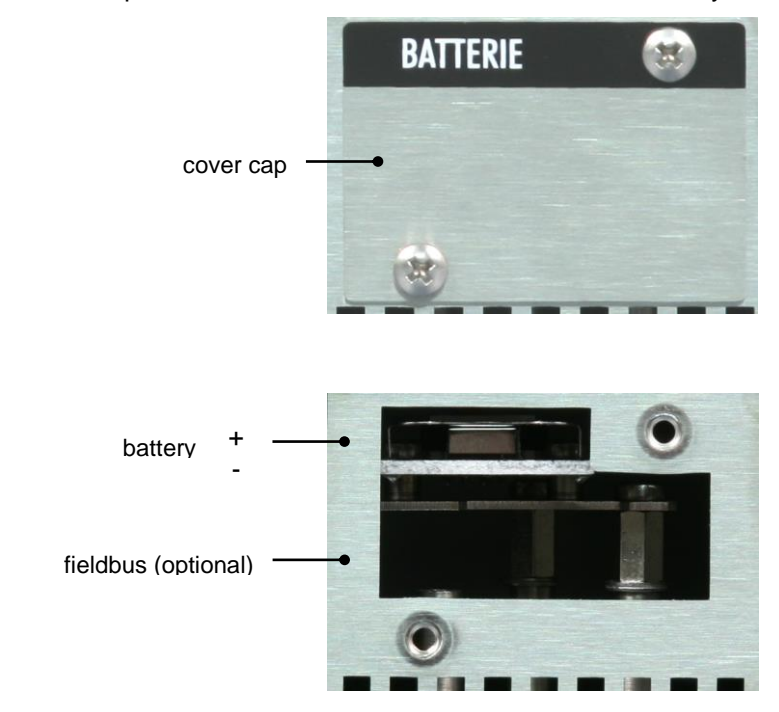

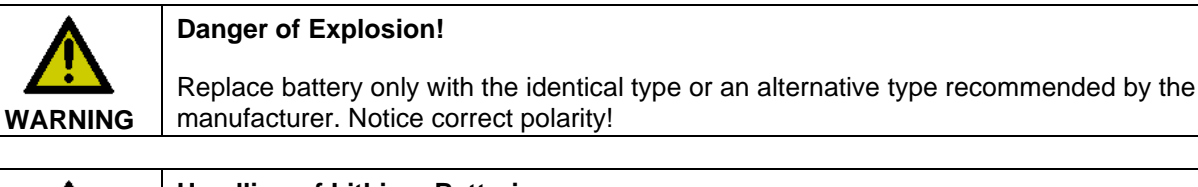

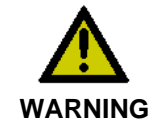

#### **Handling of Lithium Batteries**

Lithium Batteries should not be recharged, exposed to fire, opened and they should be protected against sunlight and moisture.

## <span id="page-13-1"></span>**2.8 Access to the PCIe Module Slots**

The PCIe module slots are located behind the two cover caps in the area of the connectors of the Industrial PC.

Access to the module slots

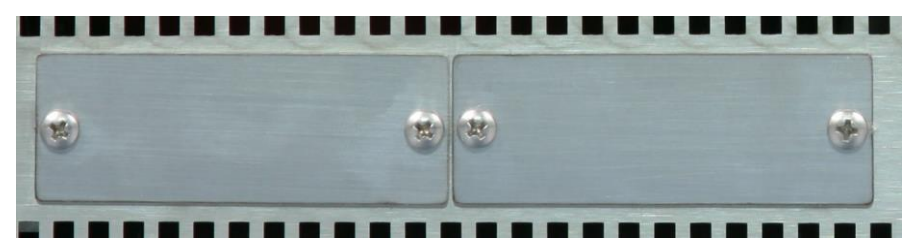

For the installation of the plug in cards first remove the cross-head screws. The cover caps can now be removed and allow plugging in the plug in cards.

# <span id="page-14-0"></span>**3 Installation**

# <span id="page-14-1"></span>**3.1 Transport and Unpacking**

The specified storage conditions must be observed (see chapter *[Technical Data](#page-30-0)*).

### <span id="page-14-2"></span>**3.1.1 Transport**

Despite the robust design of the unit, the components are sensitive to strong vibrations and impacts. During transport, the Industrial PC should be protected from excessive mechanical stress. Therefore, please use the original packaging.

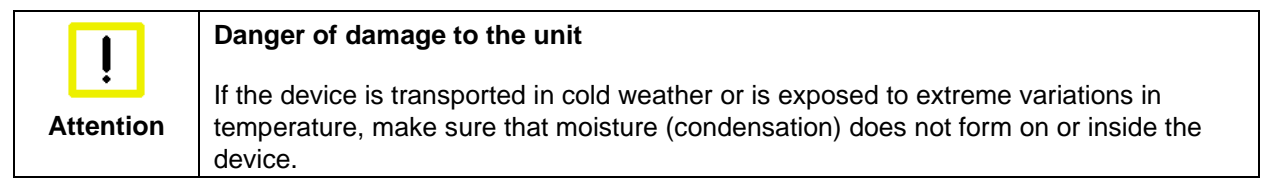

Prior to operation, the unit must be allowed to slowly adjust to room temperature. Should condensation occur, a delay time of approximately 12 hours must be allowed before the unit is switched on.

### <span id="page-14-3"></span>**3.1.2 Unpacking**

Proceed as follows to unpack the unit:

- 1. Remove packaging.
- 2. Do not discard the original packaging. Keep it for future relocation.
- 3. Check the delivery for completeness by comparing it with your order.
- 4. Please keep the associated paperwork. It contains important information for handling the unit.
- 5. Check the contents for visible shipping damage.

If you notice any shipping damage or inconsistencies between the contents and your order, you should notify Beckhoff Service.

## <span id="page-15-0"></span>**3.2 Installation of the PC into the 19-inch Rack**

The slide-in Industrial PC C5210 is designed for installation in a 19-inch rack (1 rack unit) in control cabinets for machine and plant engineering applications.

The ambient conditions specified for operation must be observed (see chapter *[Technical Data](#page-30-0)*).

### <span id="page-15-1"></span>**3.2.1 Preparation of the control cabinet**

Four holes for the fixing bolts have to be provided in the control cabinet according to the dimensions of the PC (see chapter *[Assembly dimensions](#page-28-0)*).

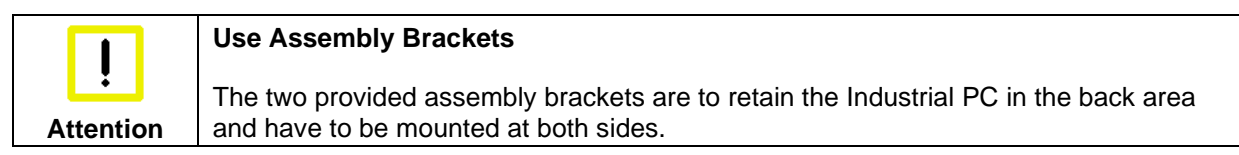

#### **Mounting the Assembly Brackets**

The mounting of the brackets occurs each with two allen head screws as shown.

View of the assembly brackets

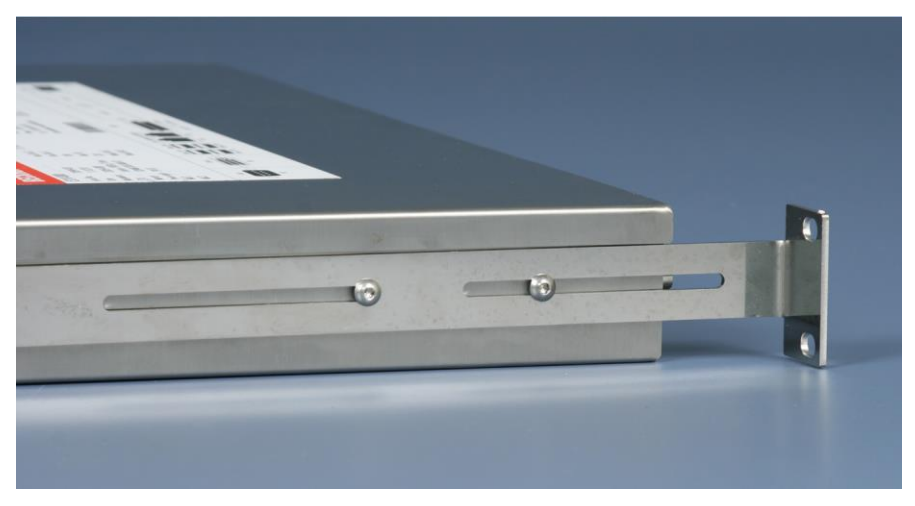

For the assembly dimensions see chapter *[C5210, view with mounted assembly brackets.](#page-29-0)*

#### **Telescope Rails (optional)**

Optional to the provided assembly brackets a telescope rail is available:

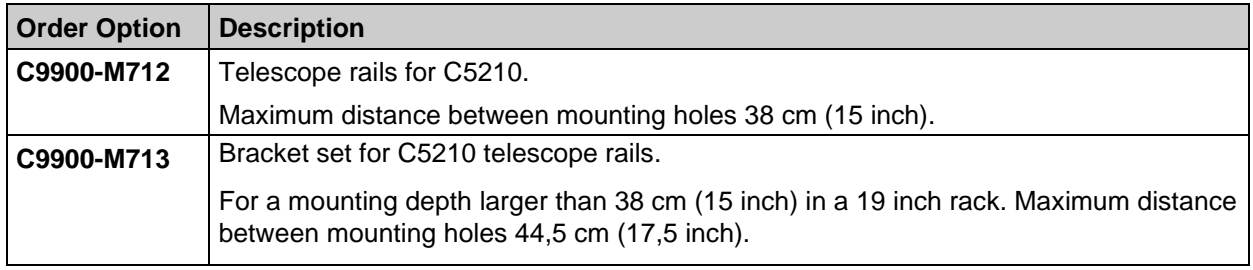

For the assembly dimensions see chapter *[C5210 with telescope rail Maedler-Accuride 2907](#page-29-1)*.

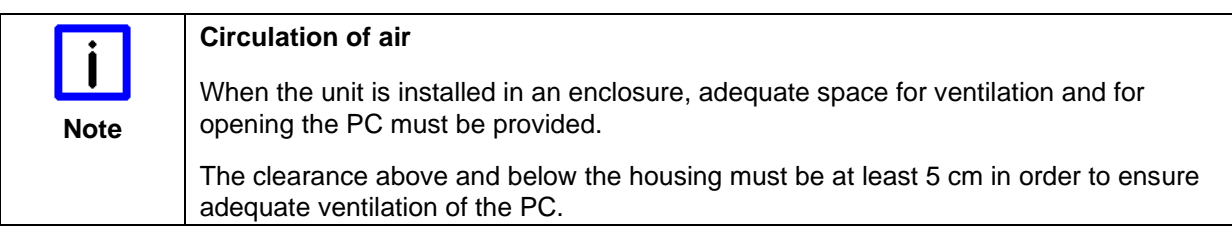

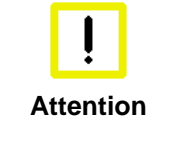

#### **Avoid extreme environmental conditions**

Extreme environmental conditions should be avoided as far as possible. Protect the PC from dust, moisture and heat.

The ventilation slots of the PC must not be covered.

### <span id="page-16-0"></span>**3.2.2 Earthing measures**

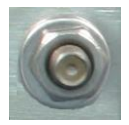

Earthing connections dissipate interference from external power supply cables, signal cables or cables to peripheral equipment.

Establish a low-impedance connection from the earthing point on the PC housing to the central earthing point on the control cabinet wall, in which the computer is being installed. The earthing connection is located right hand at the rear side of the Industrial PC when looking from behind.

# <span id="page-17-0"></span>**3.3 100-240 VAC Power Supply**

The Industrial PC is fitted with a 100-240 V, 50-60 Hz full range power supply unit (with the option of an uninterruptible power supply, UPS).

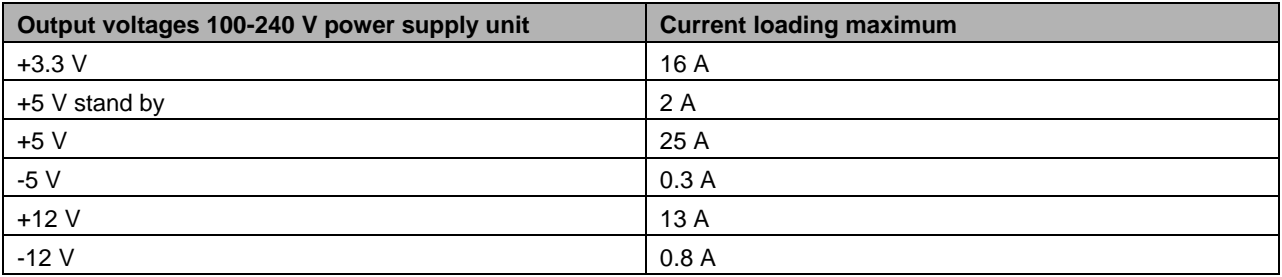

### <span id="page-17-1"></span>**3.3.1 Mains Socket and Main Switch**

A mains socket is located at the rear of the PC housing next to the main switch in order to connect the power supply.

Socket and main switch at the PC housing

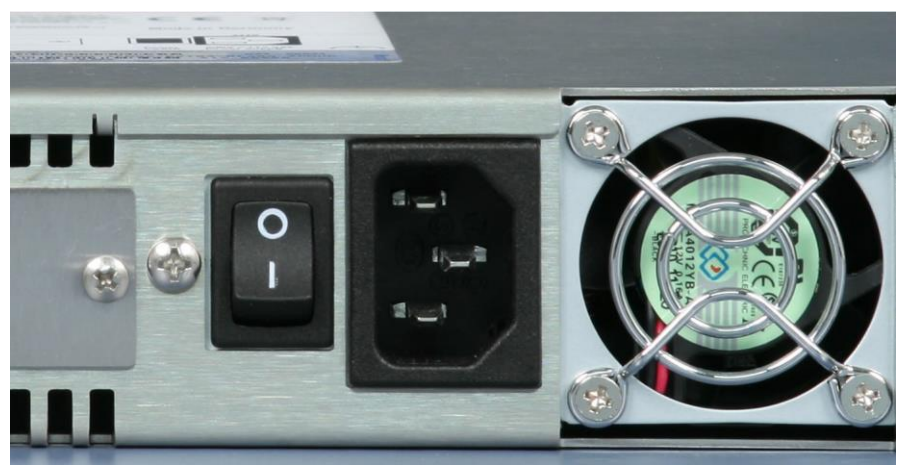

### <span id="page-17-2"></span>**3.3.2 Power supply cords**

#### **Power cords Europe**

In the area Europe you use the provided cable with inlet connector for non-heating apparatus to connect the Industrial-PC to the power supply.

#### **Power cords USA / Canada**

In the area USA / Canada the power supply cable must show the following specifications according to the supply voltage:

• *Listed, Detachable, maximum 4.5 m (14.76 ft.) long; rated minimum 125 V, 10 A, Type SJT or Type SVT; one end terminates in NEMA 5-15P/-20P grounding-type attachment plug, other end in appliance coupler*

or

• *Listed, Detachable, maximum 4.5 m (14.76 ft.) long; rated minimum 250 V, 10 A, Type SJT or Type SVT; one end terminates in NEMA 6-15P/-20P grounding-type attachment plug, other end in appliance coupler.*

# <span id="page-18-0"></span>**3.4 24 VDC Power Supply (optional)**

The Industrial PC is optionally fitted with a 24  $V_{DC}$  power supply unit.

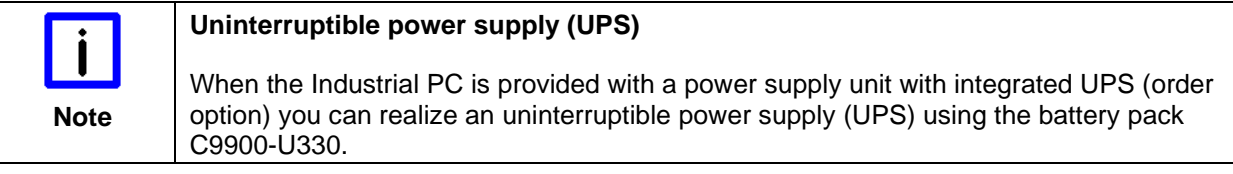

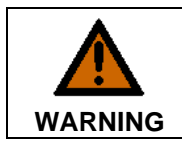

#### **Danger of Explosion!**

Danger of Explosion if using other battery packs!

### <span id="page-18-1"></span>**3.4.1 Beckhoff power supply technology**

Schematic diagram of power supply unit wirings

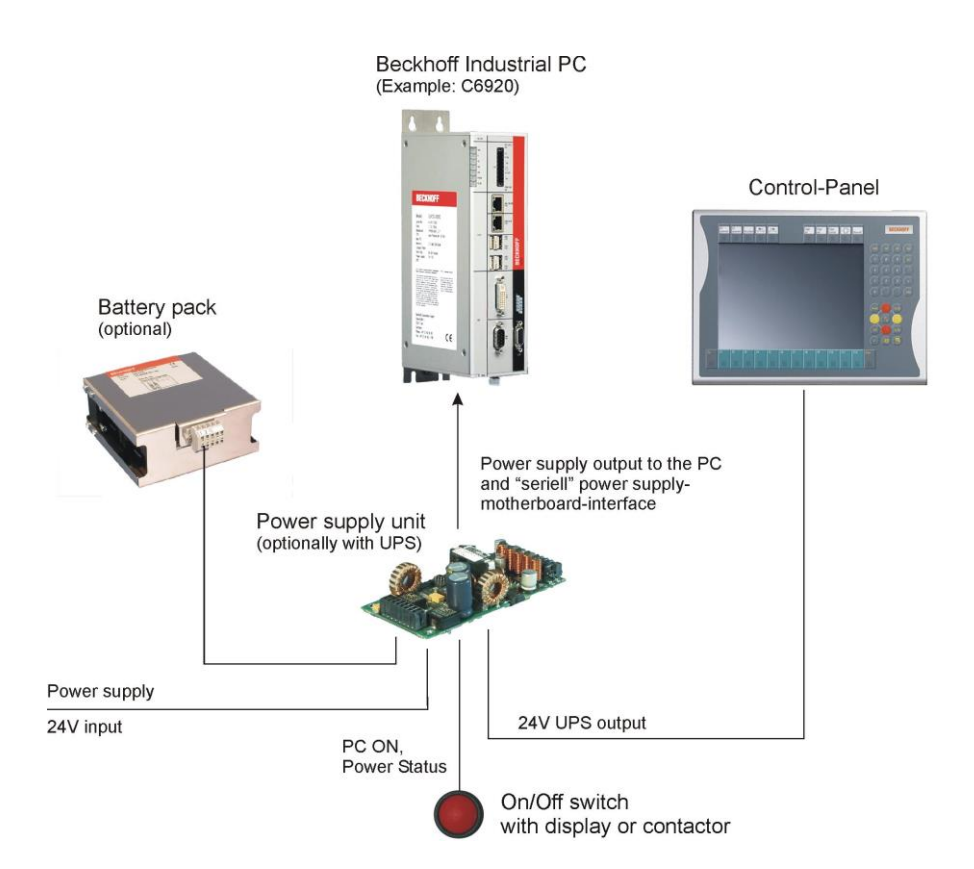

Industrial PCs equipped with a UPS are in actual use frequently switched off by simply turning off the supply voltage. In this case the PC shuts down via the battery. However, over time this reduces the service life of the battery.

The new Beckhoff power supply technology approach addresses this problem and now offers the user the option of switching the PC off without the need for using the battery, thereby reducing the load on the battery.

In addition to the main switch this innovative solution uses an ON/OFF switch for the machine. Basically, the main switch remains switched on and provides the power supply for the PC during shutdown. Via the PC ON-input of the power supply the PC gets the command to shut down the operating system.

Once the PC has shut down, the PC power supply unit sets the Power Status-output (P-S) to 0, what indicates that the process is complete and that the main voltage can be switched off. This can be done manually via a signal lamp connection or via a contactor. With this solution the main switch generally only has to be switched off if the control cabinet has to be opened. The battery will only be used in the event of a power failure.

In order to maintain a screen display for the Industrial PC in the event of a power failure, the power supply unit is equipped with a UPS output 27 V / 1.4 A for connecting a Control Panel with a display dimension up to 19 inches. This enables a power failure to be visualized and displayed to the user. Once the PC has shut down, the UPS output is switched off.

For a detailed functional description please refer to section *[Connecting Power Supply](#page-21-0)*.

#### <span id="page-19-0"></span>**3.4.2 Pin assignment of the connector for the power supply**

The power supply and the external circuit for switching the Industrial PC on and off are connected via the 8-pole plug connector (**X110**).

Power supply connector

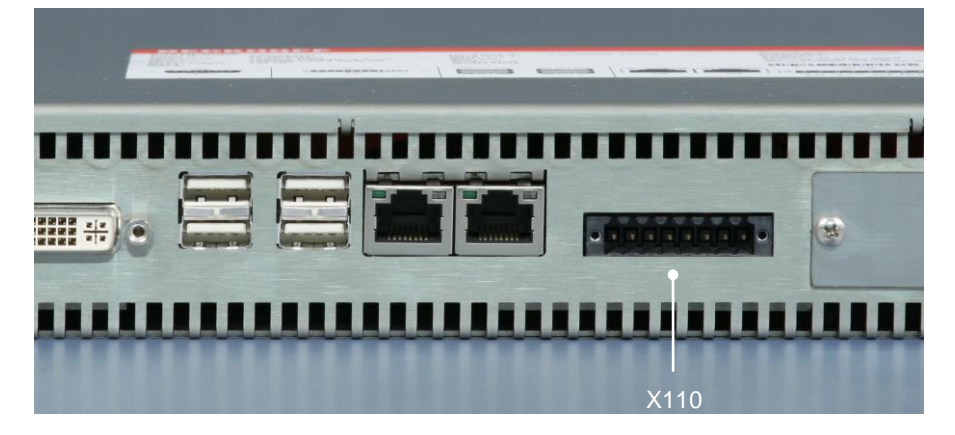

#### **Pin assignment of the connector**

Pin assignment for connecting the switch, the power supply and the battery pack (optional):

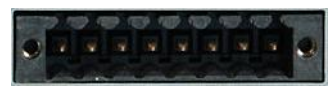

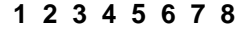

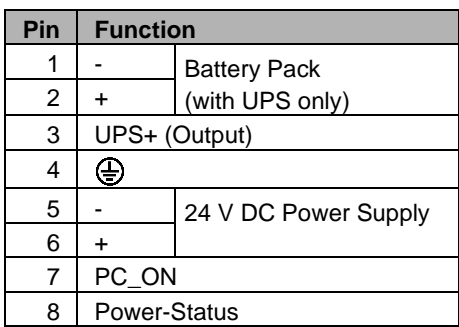

### <span id="page-20-0"></span>**3.4.3 Fitting the cable**

Fit the cables for the power supply of the Industrial PC, the connection of the battery pack as well as the connection of the power-switch in accordance with the wiring diagram, using the included material for assembling the connectors.

#### **Material for assembling the connectors**

Plug connector 8-pole, Strain relief housing with lacing cord

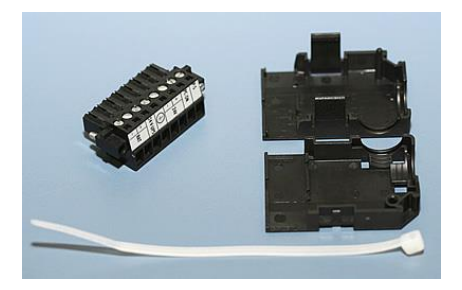

#### **Assembling the connectors**

The connector is specified for 16 A and can lift conductive cross-sections until 1.5 mm<sup>2</sup>.

So the connector is fitted to the cable:

- 1. Strip insulation from the cable ends (Length of stripped conductor is  $8 9$  mm).
- 2. Screw together the cable ends in the 8-pole plug connector in accordance with wiring diagram.

Thread the lacing cord into that lower part of the strain relief housing.

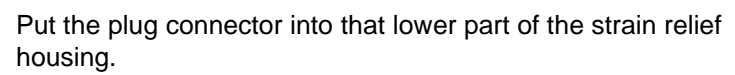

Tighten the lacing cord and pinch off the plastic strap.

Fix the upper part of the strain relief housing by snapping it onto the lower part.

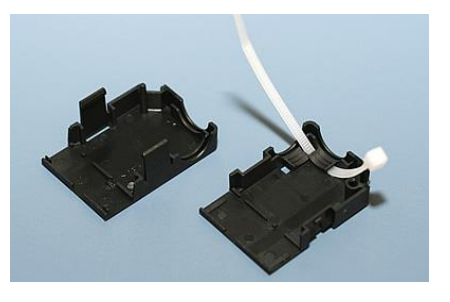

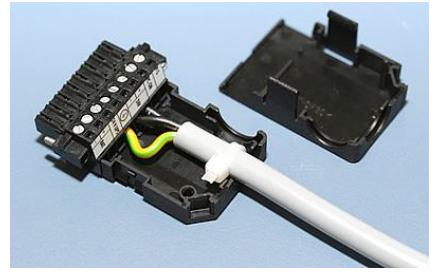

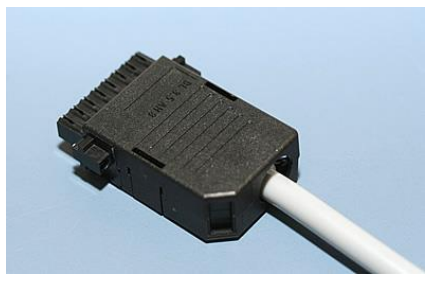

### <span id="page-21-0"></span>**3.4.4 Connecting Power Supply**

The external wiring consists of the connection of the power supply, the battery pack (optional) and the connection of customized components for shutting down the PC.

#### **Cable Cross Sections**

For the connection of the power supply, wiring with a cable-cross-section of 1.5 mm<sup>2</sup> must be used.

With bigger distances between voltage source and PC, you take the voltage drop as a function of the cable-cross-section as well as voltage fluctuations of your distribution voltage into account, so that is secured that the voltage doesn't fall under 22 V at the power supply.

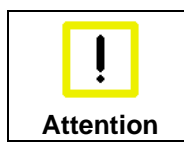

#### **Insert fuse**

The power supply must be protected with maximum 16 A.

#### **Configuration for shutting down the PC**

The connections for shutting down the Industrial PCs are established via the **PC\_ON** input and the **Power Status** output.

#### **PC\_ON and Power Status functions**

- If the **PC\_ON** input is connected to 24 V via a switch, the PC shuts down according to the rules. The PC\_ON signal is inverted, i.e. the PC shuts down if the 24 V connection is live.
- If the **PC** ON input is *NOT* connected by the user, the PC can be booted in the familiar way by connecting the supply voltage and shut down via the battery by switching off the supply voltage.

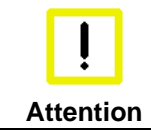

#### **Service life of the rechargeable battery**

This procedure significantly reduces the service life of the rechargeable battery and should therefore not be used.

• Once the PC has shut down, the **Power Status** output is switched from 24 V to 0 V. Via this output a signal lamp can be connected or a contactor for de-energizing the whole system. The maximum load for the **Power Status** output is 0.5 A and a suitable fuse should be provided.

#### **UPS output**

In order to maintain a screen display for the PC in the event of a power failure, the power supply unit is equipped with a **UPS output** for connecting a Control Panel. The maximum load for the output is 1.4 A.

#### **UPS output function**

- The 24 V DC connection at the UPS output is live even after a power failure. The maximum load is 1.4 A.
- Once the PC has been de-energized via the UPS software, the **UPS output** is switched to 0 V. Any connected panel is thus switched off, and total discharge of the rechargeable battery is prevented.

#### **Wiring diagram**

Wiring according to the wiring diagram (the circuit of PC\_ON and Power-Status is symbolical):

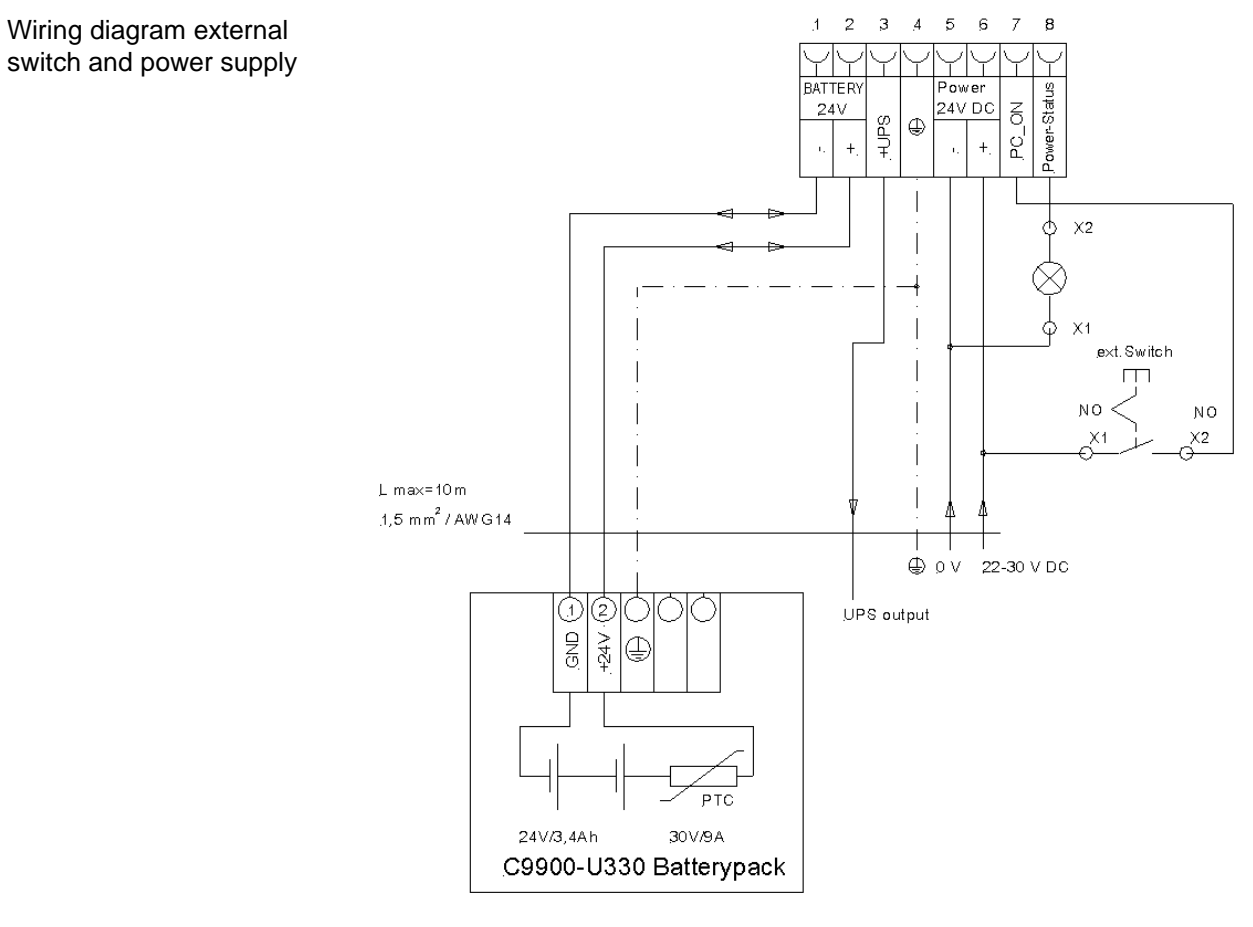

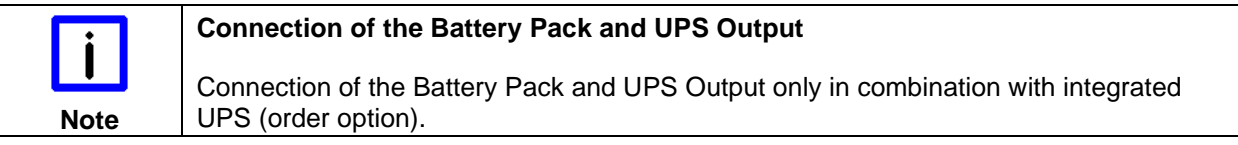

## <span id="page-23-0"></span>**3.5 Connecting the Industrial PC**

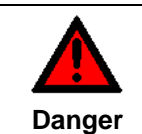

#### **Risk of explosion!**

The Industrial PC must never be connected or disconnected in an area that is subject to explosion hazard!

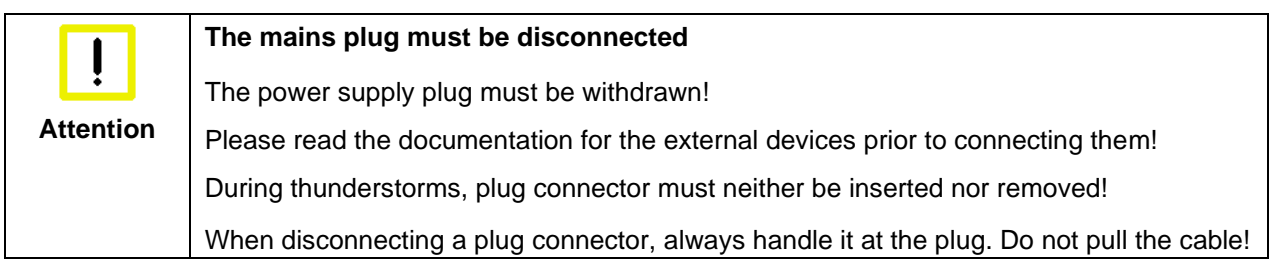

#### <span id="page-23-1"></span>**3.5.1 Connecting cables**

The connections are located at the rear side of the Industrial PC and are documented in the *[Product](#page-9-0)  [Description](#page-9-0)* chapter.

When connecting the cables to the Industrial PC, proceed according to the following sequence:

- Switch off all the devices that are to be connected.
- Disconnect all the devices that are to be connected from the power supply.
- Connect all the cables between the Industrial PC and to the devices that are to be connected.
- Connect all data transfer cables (if present) to the appropriate plug-in receptacles of the data/ telecommunication networks.
- Reconnect all devices to the power supply.

#### <span id="page-23-2"></span>**3.5.2 Check voltage rating and connect**

**Fitted with a 100 - 240 VAC power supply unit:**

- 1. Check that the mains voltage is correct.
- 2. Insert the power supply cable into the power supply socket on the Industrial PC, and plug it into an earthed power socket.

#### **Fitted with a 24 V<sub>DC</sub> power supply unit:**

- 1. Check that the external power supply is providing the correct voltage.
- 2. Insert the power supply cable that you have assembled into the Industrial PC's power supply socket. Then connect it to your external 24 V power supply.

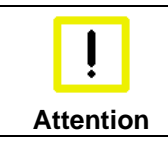

#### **Use same type of rechargeable battery**

If a 24 V UPS is installed, the same type of rechargeable battery must be used.

# <span id="page-24-0"></span>**4 Operating Instructions**

# <span id="page-24-1"></span>**4.1 Switching the Industrial PC on and off**

### <span id="page-24-2"></span>**4.1.1 Switch on**

The Industrial PC does not have its own mains switch. The Industrial PC will start when the equipment is switched on, or when it is connected to the power supply.

### <span id="page-24-3"></span>**4.1.2 Shutting down and switching off**

When the plant is switched off, or when it is disconnected from its power supply, the Industrial PC will be switched off.

Control software such as is typically used on Industrial PCs permits various users to be given different rights. A user who may not close software may also not switch the Industrial PC off, since data can be lost from the hard disk by switching off while software is running.

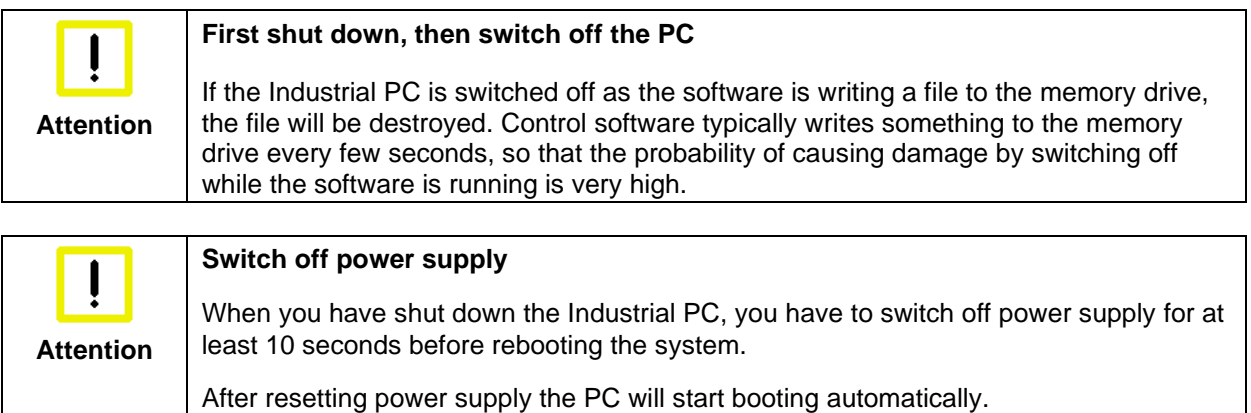

### <span id="page-24-4"></span>**4.1.3 First switching on and driver installation**

When you switch on the Industrial PC for the first time, the pre-installed operating system (optional) will be started. In this case, all the required drivers for any additional, optional hardware components ordered with the PC will already have been installed.

If the PC was ordered without operating system, you have to install the operating system and the driver software for any auxiliary hardware yourself. Please follow the instructions in the documentation for the operating system and the additional devices.

# <span id="page-25-0"></span>**4.2 Servicing and maintenance**

### <span id="page-25-1"></span>**4.2.1 Cleaning of the Industrial PC**

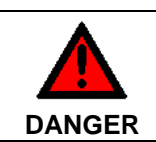

**Disconnect power supply**

Switch off the Industrial PC and all connected devices, and disconnect the Industrial PC from the power supply.

The Industrial PC can be cleaned with a soft, damp cloth. Do not use any aggressive cleaning materials, thinners, scouring material or hard objects that could cause scratches.

### <span id="page-25-2"></span>**4.2.2 Maintenance**

The Industrial PC is maintenance-free.

### <span id="page-25-3"></span>**4.2.3 Replacing the Battery on the Motherboard**

A used battery on the motherboard has to be replaced. See also chapter *[Access to the Battery](#page-13-0)*.

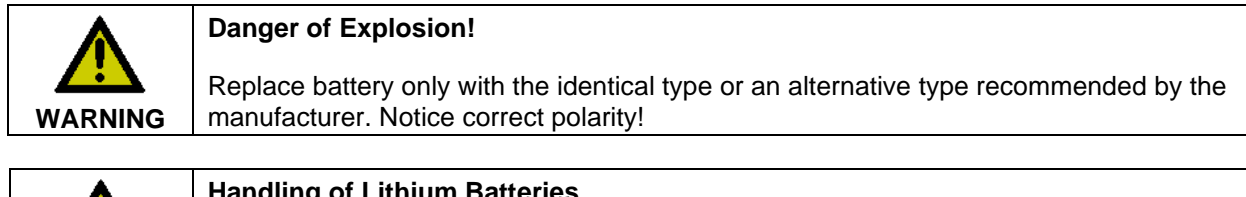

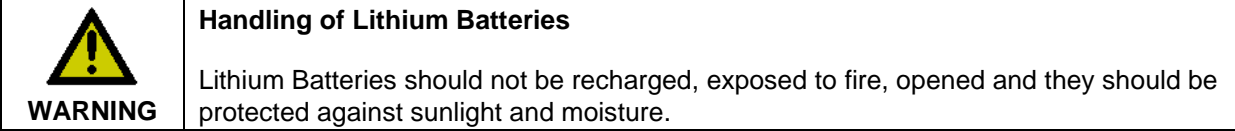

The used battery must be disposed of in accordance with national electronics scrap regulations.

# <span id="page-25-4"></span>**4.3 Emergency procedures**

In case of fire, the Industrial PC should be extinguished with powder or nitrogen.

## <span id="page-25-5"></span>**4.4 Shutting down**

### <span id="page-25-6"></span>**4.4.1 Disposal**

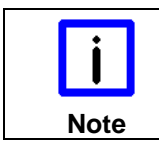

**Observe national electronics scrap regulations**

Observe the national electronics scrap regulations when disposing of the device.

In order to dispose of the device, it must be removed and fully dismantled:

- Housing components (polycarbonate, polyamide (PA6.6)) are suitable for plastic recycling
- Metal parts can be sent for metal recycling
- Electronic parts such as disk drives and circuit boards must be disposed of in accordance with national electronics scrap regulations.

# <span id="page-26-0"></span>**5 UPS Software Components (optional)**

For operating the power supply unit as a UPS, the UPS driver software and the associated UPS driver must be installed on the Industrial PC.

On delivery of the Beckhoff Industrial PC with operating system the software is already installed. Should the software not be installed on your PC, the drivers can be installed from the driver CD provided.

# <span id="page-26-1"></span>**5.1 Installation on the PC**

To install the UPS driver software, execute file **Beckhoff\_UPS\_vx.xx.xx.exe** from the subdirectory of **UPS\…** from the CD provided on the Industrial PC (Driver-archive for the Industrial-PC, C9900-S700 xxxx)*.*

The program is self-extracting and will guide the user through the installation routine.

# <span id="page-26-2"></span>**5.2 Help files**

The driver software comes with a detailed help function.

The help files can be called up either directly from the configuration register by clicking the Help button, or under via *Start > Programs > Beckhoff > UPS software components*.

# <span id="page-27-0"></span>**6 Troubleshooting**

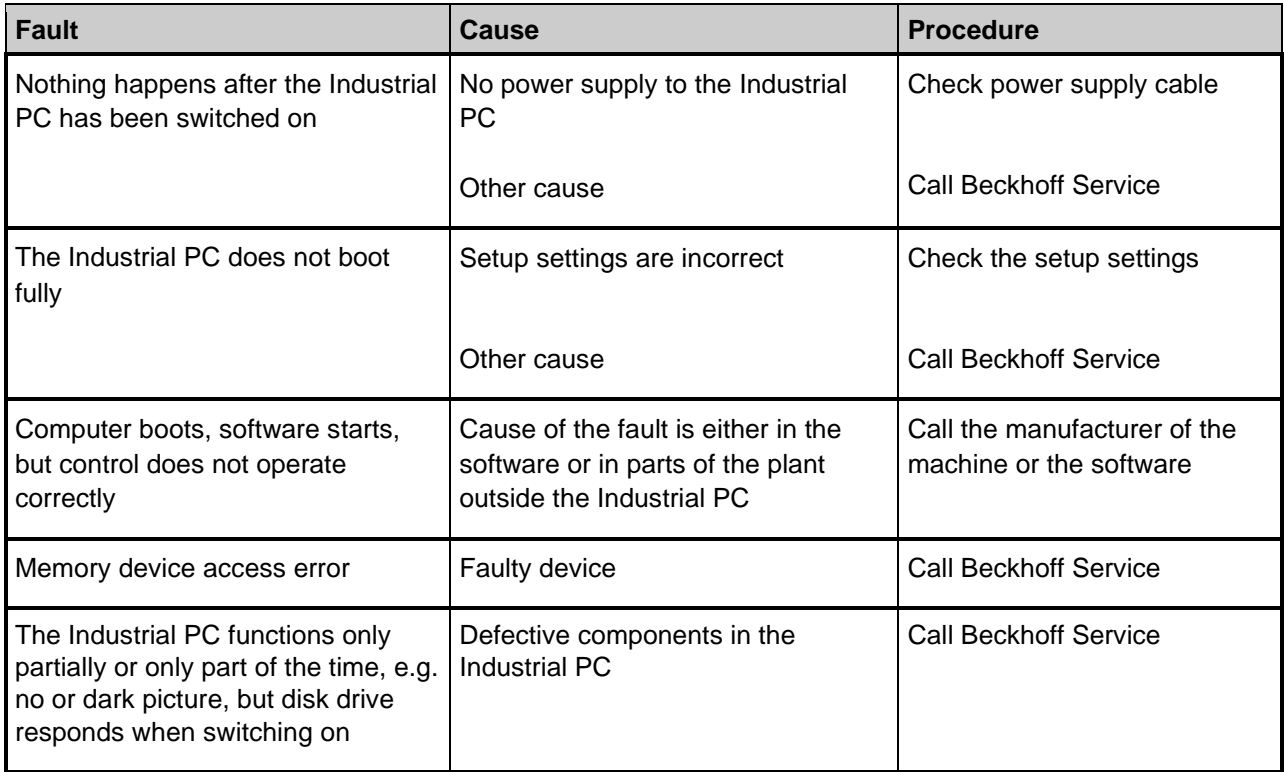

# <span id="page-28-0"></span>**7 Assembly dimensions**

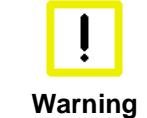

**Notice mounting orientation**

The assembly of the unit must take place with the orientation diagrammed here.

All dimensions are in mm.

#### **C5210 (basic configuration), view without assembly brackets**

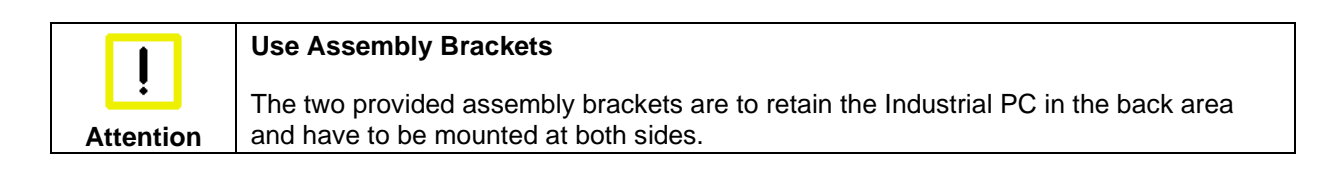

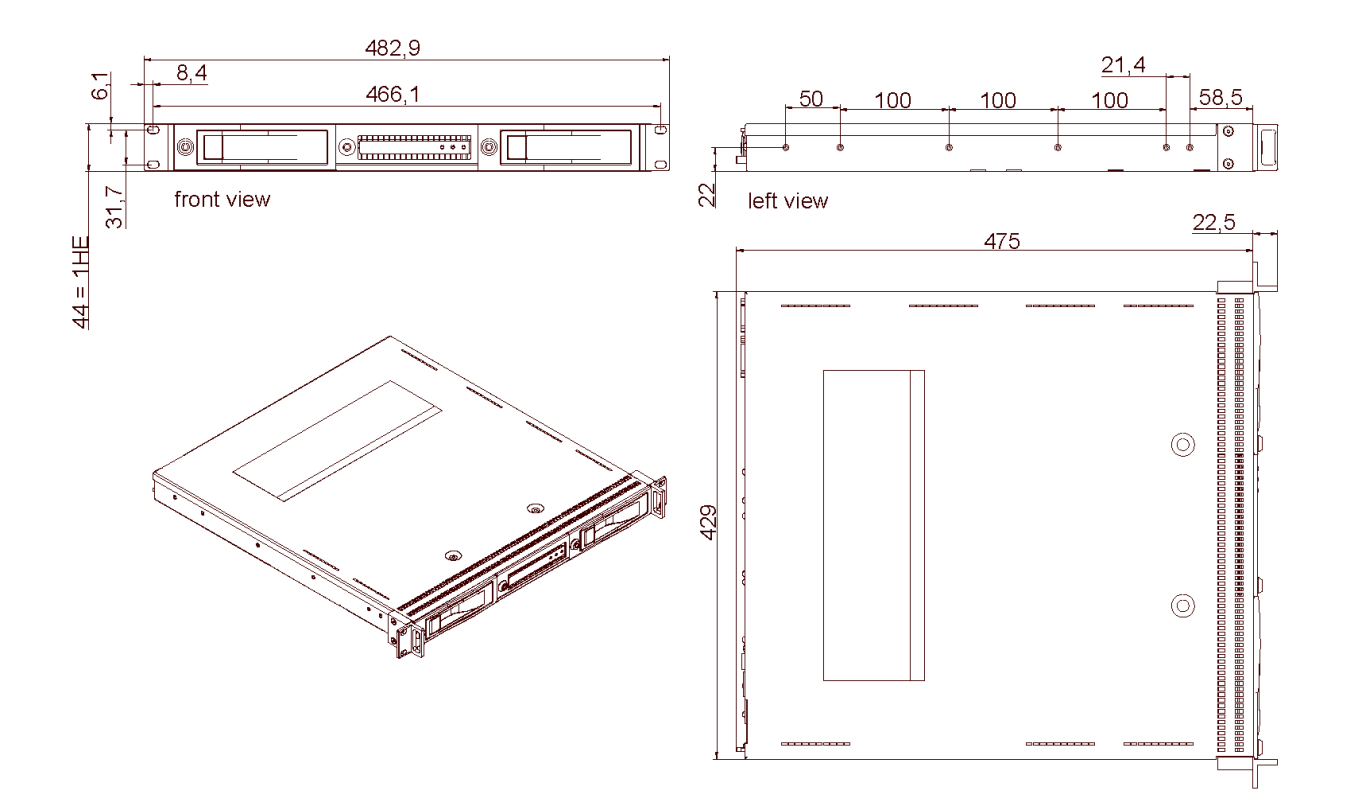

#### <span id="page-29-0"></span>**C5210, view with mounted assembly brackets**

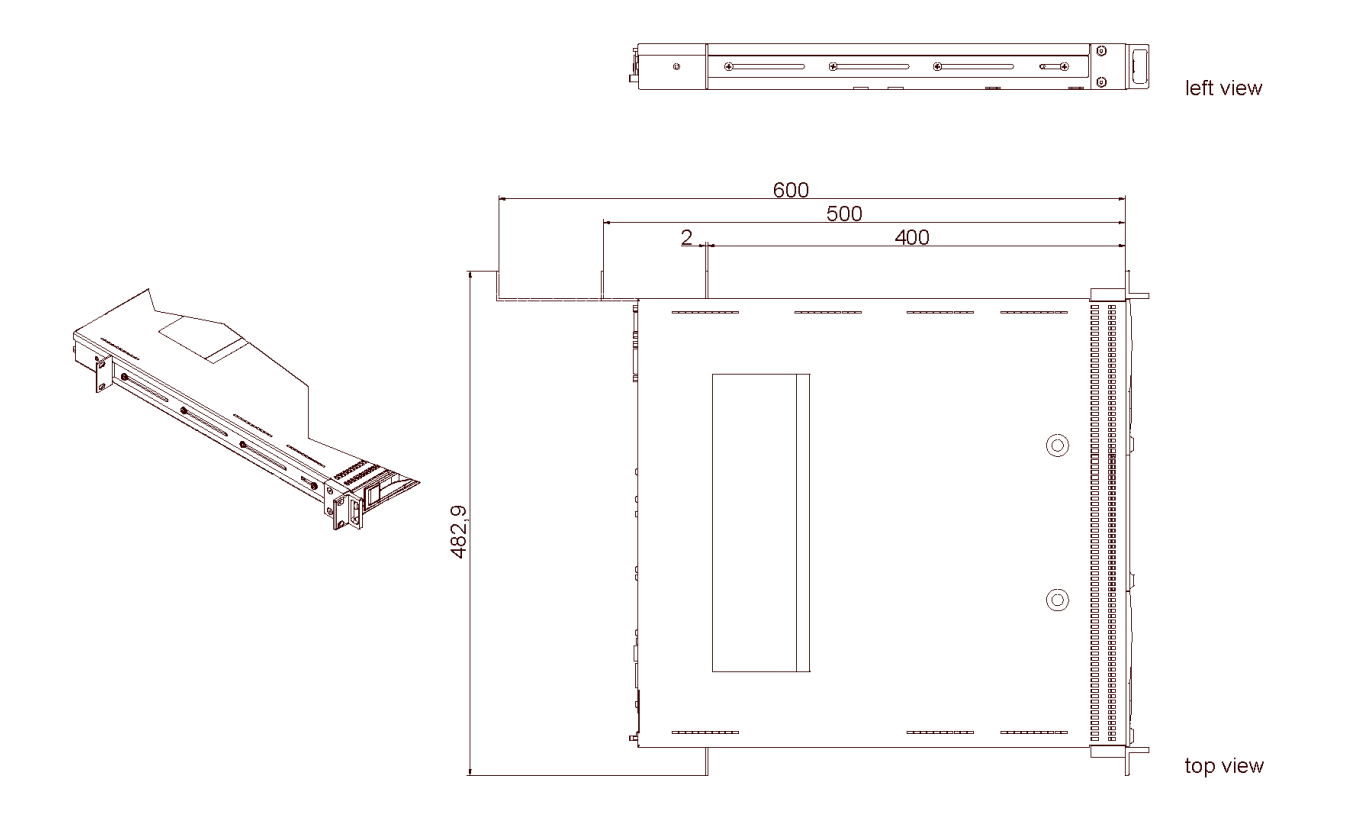

# <span id="page-29-1"></span>**C5210 with telescope rail Maedler-Accuride 2907**

(Order option C9900-M712)

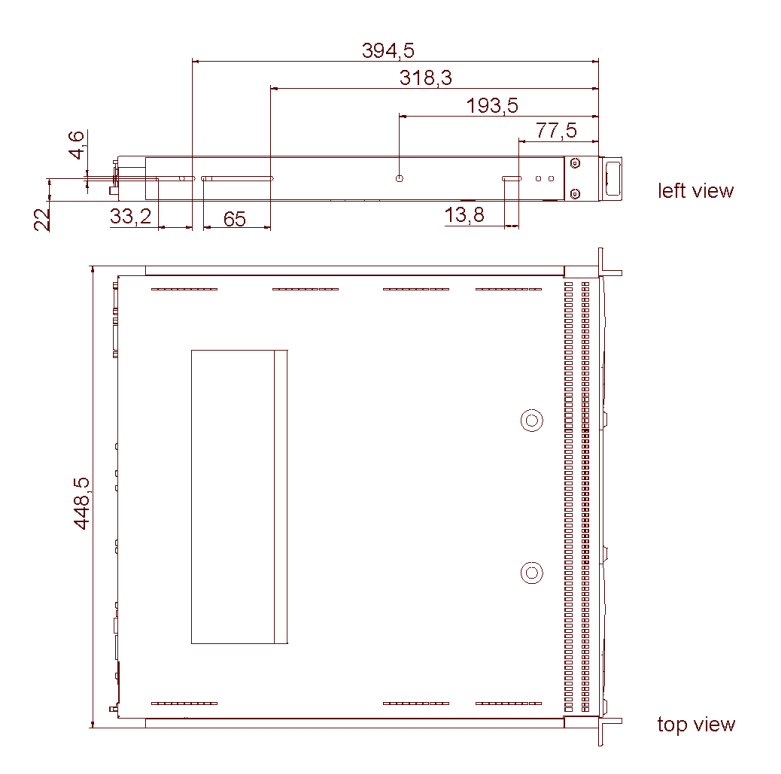

# <span id="page-30-0"></span>**8 Technical Data**

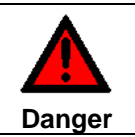

**Risk of explosion!**

Do not use the Industrial PC in areas of explosive hazard!

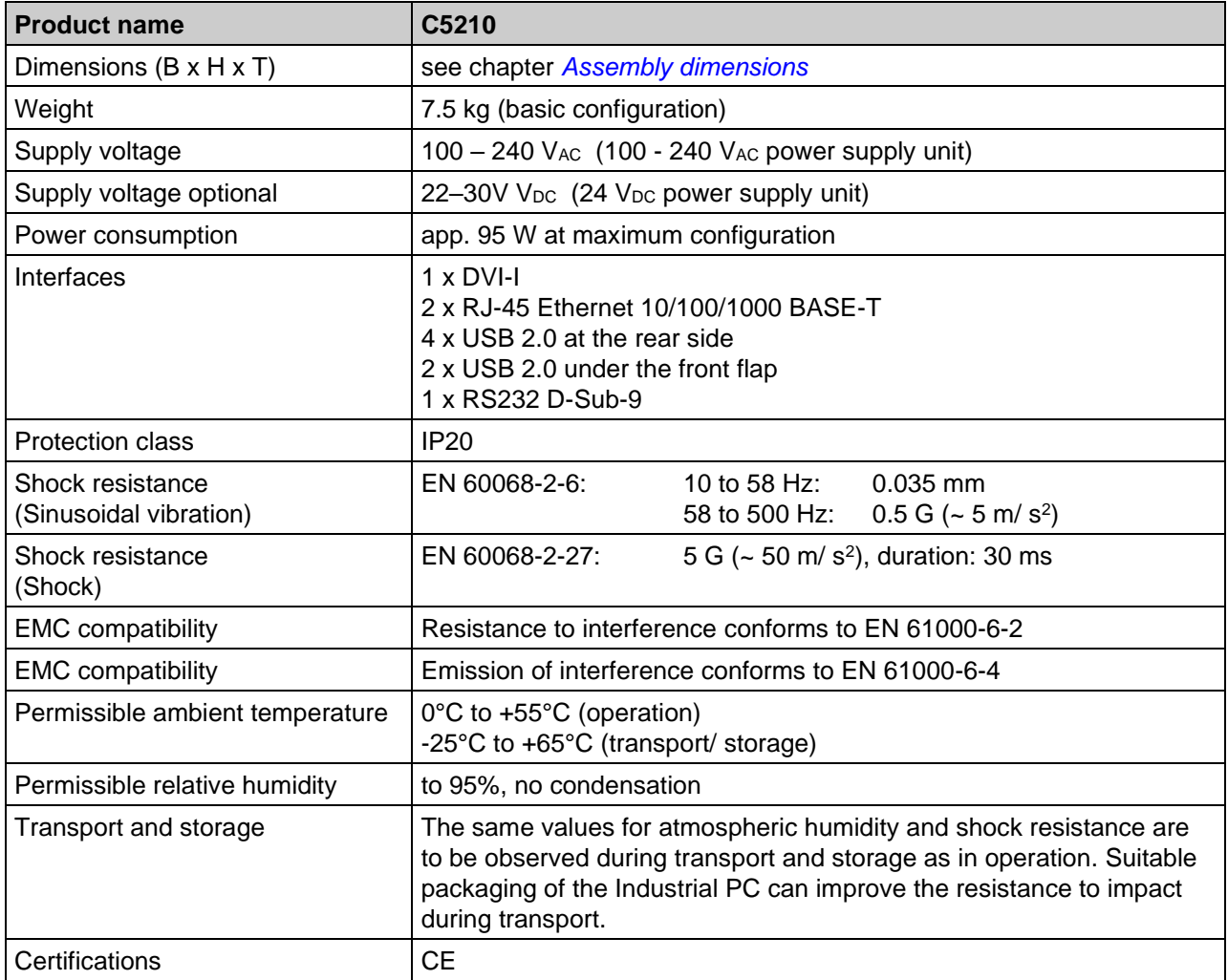

# <span id="page-31-0"></span>**9 Appendix**

# <span id="page-31-1"></span>**9.1 Beckhoff Support and Service**

Beckhoff and their partners around the world offer comprehensive support and service, making available fast and competent assistance with all questions related to Beckhoff products and system solutions.

#### <span id="page-31-2"></span>**9.1.1 Beckhoff branches and partner companies**

Please contact your Beckhoff branch office or partner company for [local support and service](http://www.beckhoff.de/english/support/default.htm) on Beckhoff products!

The contact addresses for your country can be found in the list of Beckhoff branches and partner companies: [www.beckhoff.com.](http://www.beckhoff.com/) You will also find further [documentation](http://www.beckhoff.com/english/download/default.htm) for Beckhoff components there.

### <span id="page-31-3"></span>**9.1.2 Beckhoff company headquarters**

Beckhoff Automation GmbH & Co. KG Huelshorstweg 20 33415 Verl Germany

Phone:  $+ 49 (0) 5246/963-0$ Fax: + 49 (0) 5246/963-198<br>E-mail: info@beckhoff.de [info@beckhoff.de](mailto:info@beckhoff.de) Web: <http://www.beckhoff.de/>

#### **Beckhoff Support**

Support offers you comprehensive technical assistance, helping you not only with the application of individual Beckhoff products, but also with other, wide-ranging services:

- world-wide support
- design, programming and commissioning of complex automation systems
- and extensive training program for Beckhoff system components

Hotline: + 49 (0) 5246/963-157 Fax: + 49 (0) 5246/963-9157 E-mail: [support@beckhoff.com](mailto:support@beckhoff.com)

#### **Beckhoff Service**

The Beckhoff Service Center supports you in all matters of after-sales service:

- on-site service
- repair service
- spare parts service
- hotline service

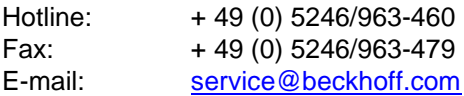

If servicing is required, please quote the **project number** of your product.

# <span id="page-32-0"></span>**9.2 Approvals for USA and Canada**

## <span id="page-32-1"></span>**9.3 FCC Approvals for the United States of America**

#### **FCC: Federal Communications Commission Radio Frequency Interference Statement**

This equipment has been tested and found to comply with the limits for a Class A digital device, pursuant to Part 15 of the FCC Rules. These limits are designed to provide reasonable protection against harmful interference when the equipment is operated in a commercial environment. This equipment generates, uses, and can radiate radio frequency energy and, if not installed and used in accordance with the instruction manual, may cause harmful interference to radio communications. Operation of this equipment in a residential area is likely to cause harmful interference in which case the user will be required to correct the interference at his own expense.

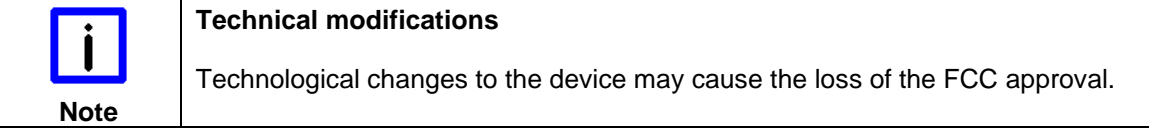

# <span id="page-32-2"></span>**9.4 FCC Approval for Canada**

#### **FCC: Canadian Notice**

This equipment does not exceed the Class A limits for radiated emissions as described in the Radio Interference Regulations of the Canadian Department of Communications.